# *<http://www.tpcug.org>*

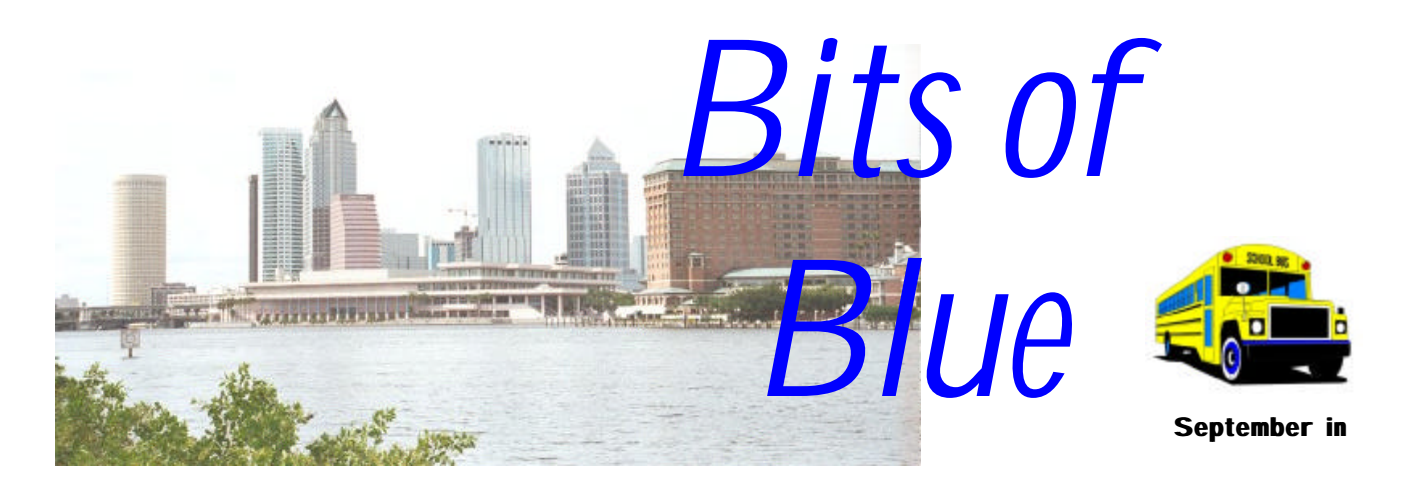

A Monthly Publication of the Tampa PC Users Group, Inc.

Vol. 12 No. 9 September 1999

# **Meeting**

**Photo Suite & an Introduction to E-Commerce**

> **September 8, 1999 6:00 PM Museum of Science and Industry 4801 E Fowler Ave.**

### **INSIDE THIS ISSUE**

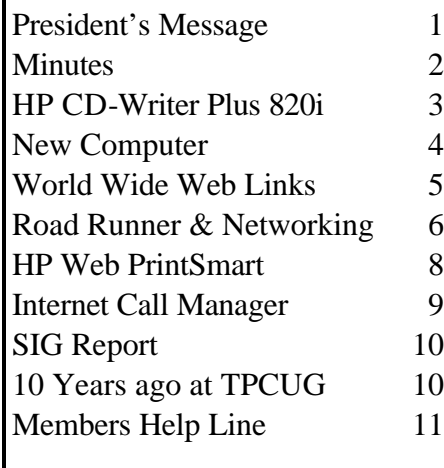

**Meeting Preview:** At the September meeting, MGI Software will demonstrate Photo Suite, and Lori Heilman will introduce us to an Internet site designed to get one started in e-commerce . Mary Sheridan, as usual, will conduct a 30 minute Windows discussion at the beginning of the meeting.

# **President's Message**

### *By [Merle Nicholson,](mailto:merlenic@tampabay.rr.com) President, Tampa PC Users Group*

We have three months of very good programs lined up for you. Be sure to attend the meetings. We need you there very badly. The attendance is what speakers look at when deciding how to spend their travel money and what club to go to. It's as simple as this: if you don't attend, we can't get the speakers, period.

My wife and I just got back from a week in Seattle, where our son interned for the summer. So we got a chance to see the Microsoft "campus" a couple of times. It's kind of interesting, I guess, because it's just a collection of low office buildings, none of which was any better than the rest. I think to try to get an idea of its size you'd need an aerial view. In Redmond, where most of it is, there's an ordinance limiting building height so they won't show above the treetops. All are just three stories except where the buildings spill over to the south into the city of Bellevue, and they take a jump to four or five stories. One is planted squarely on the city line, and it's "stepped" from three stories to four *(President*..........*Continued on page 2)*

#### \* \* OFFICERS \* \*

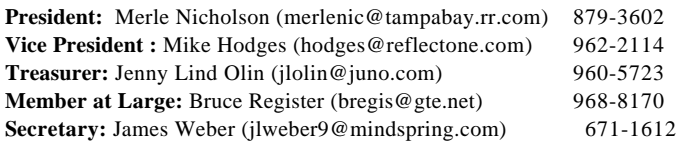

#### APPOINTED ( Volunteers)

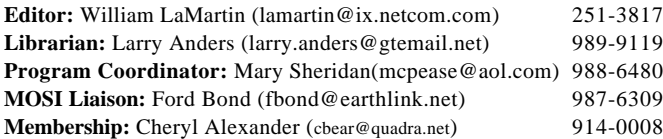

#### **Home Page** <http://www.tpcug.org>

 Bits of Blue is published by the Tampa PC Users Group, Inc., a State of Florida registered non-profit corporation, to provide educational information about personal computer systems to its members. Our mailing address is P. O. Box 3492, Tampa, FL 33601-3492.

 However, for business concerning this newsletter, Bits of Blue, please contact the Editor, William LaMartin, at 821 S. Boulevard, Tampa, FL 33606-2904; 813-251-3817; lamartin@ix.netcom.com.

 Technical information found in this publication is not necessarily compatible with your hardware and software; plus other errors or misprints could occur from time to time. Therefore, the use of programs, commands, functions or anything of a technical nature appearing in this publication will be at your own risk.

 Contributors are asked to submit articles as an ASCII, Microsoft Write, Microsoft Word, or Word Perfect file to the editor at 821 South Blvd., Tampa, Florida 33606-2904 or to lamartin@ix.netcom.com.

 Permission to reproduce portions which are not specifically copyrighted is given to other computer users' groups for nonprofit use. Reprints must be unaltered; proper credit given to the author and publication; and a copy of the publication must be sent to the attention of the Bits of Blue Editor at the club address. All other reproduction is prohibited without the specific written permission of the original author.

 The use of trademarked and copyrighted names herein is not intended to infringe upon the owner's rights but rather to identify the products for the enlightenment of our users.

 Commercial advertisements will be accepted. For rate information please contact the Editor by one of the above listed methods.

 All advertisements must be prepaid by check payable to TPCUG, be in camera ready format (actual size, black ink on white paper), and be submitted on or before the 20th of the month preceding the month of publication. Commercial advertising is usually limited to 25% of the total space of an issue. The Editor reserves the right to hold ads if the total space for ads exceeds this limit or if they are not received on time.

 Members may insert non-commercial ads at no charge with the following limitations: no more than 4 ads per member per year; no more

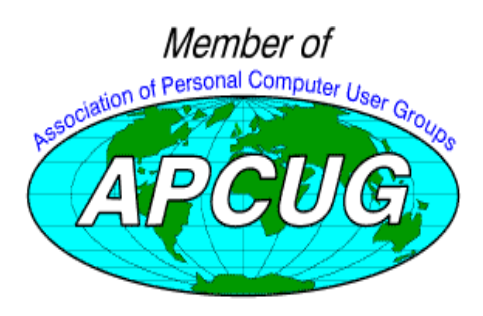

# **Minutes of the August 11 Meeting**

*By [Jim Weber,](mailto:jlweber9@mindspring.com) Secretary, Tampa PC Users Group*

Mary Sheridan started off our Windows SIG at 6:00 PM.

William LaMartin presided over the general meeting in the absence of our president and vice-president. He announced that we would be changing our web host, and he will keep us advised if there are any problems.

William gave a demonstration of Adobe Acrobat 4.0. This was not just the reader we all have access to online but also the full program necessary to create a PDF file for distribution. Acrobat comes in three parts: Acrobat, Distiller, and Catalog. Acrobat is naturally the main part of the program. This is where you can create new documents and edit and add functionality to existing documents. Distiller turns Post Script files into PDF files. Catalog indexes a collection of PDF files. William demonstrated how to turn an existing Microsoft Publisher document (last month's newsletter) into a PDF file. He then demonstrated how to set up links in the document so if you should click on a key word you will automatically go to the associated lines or pages. Finally he demonstrated using Catalog to make a searchable index of all the newsletters for the past three years.

William presented Charles Howe, who is moving to Virginia, with a framed certificate of appreciation for all his contributions to the group.

A copy of Adobe Acrobat was awarded to Clark Evans, and Brian Lance won a T-shirt. The meeting ended at 8:30 PM.  $\blacklozenge$ 

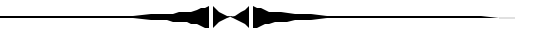

*(President……….Continued from page 1)* right on the line.

But Seattle in the summer is just a wonderful, alive place with gorgeous flowers and interesting parks and neighborhoods surrounded by water. It was hard to come back to 90 degree temperature and 90% humidity weather.

Back to TPCUG, remember that we need you to volunteer to serve in some capacity on the Board of Directors. Tag a Board member and ask what you can do for the upcoming year. You should not expect that this small band of good people would go on year after year serving your needs. The club is run by the membership, and that's **you.** 

See you at the meeting on September  $8<sup>th</sup>$ .  $\blacklozenge$ 

# **HP CD-Writer Plus 820i**

### *By [William LaMartin,](mailto:lamartin@ix.netcom.com) Editor, Tampa PC Users Group*

I am almost never the first to buy into new technology. How long have CD-Writers been out? Certainly over five years. I do remember the first ones I took serious notice of cost around \$1,000 and wrote at a 1X speed and read

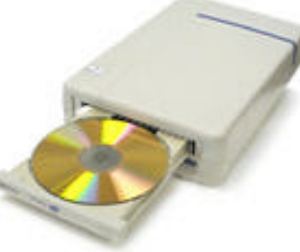

at 2X speed. I think the very first ones were over \$1,500. Furthermore the writable CD media was quite expensive. Didn't each such CD cost \$10? Well, things have changed a lot now. The Hewlett Packard CD-writer Plus 820i that I recently purchased is a 4 speed write, 4 speed rewrite, and a 24 speed read. The drive cost \$350, but if you go with another brand and a 2x rewrite speed and a little slower read speed you can probably get one for around \$150. And the regular recordable (not rewritable) CD's are now under \$1.00 each when bought in quantity.

Until recently I have really had no need for a CD-Writer, but since I started writing Visual Basic programs with database connectivity I have watched a typical VB program installation setup go from two 1.44 MB floppies to at least eight such floppies. Who wants to return to the days of feeding numerous floppies into the computer to install a program. So it's time to move on to installation via CD's.

Of course, CD-writers have other uses. The main one for me is data storage. I can now quit using 100 MB Zip disks to archive all of the images I have scanned in from photos, negative and slides. I can archive all my writing, spreadsheet, database, VB programming, Corel Draw, and whatever other files I can think of on CD. And one CD will hold the contents of six or seven Zip disks. You do the price comparison. A good price for a 100MB Zip disk is \$10; a good price for a 600+ MB CD is \$1. And \$1 is less than \$60. Furthermore, retrieving information from a CD is much faster than from a Zip disk. Zip disks, of course, still have their uses, such as backing up data that changes daily.

What else can you do with a CD-Writer. Well, you can duplicate audio (music) CD's if your second CD-ROM drive supports digital audio extraction. I think the newer CD-ROM drives probably all do, since my 1.5 year old 12 speed does. This feature is the primary reason for some I know to have bought a CD-Writer. Also, if you have the HP software mentioned below you can create a set of Disaster Recovery CD's that will restore your system to its current configuration.

As a test I used both the bundled Adaptec software *Easy CD creator* and the *CD Copier* programs to create copies of two audio CD's. The CD copier program is very fast . It took only 21 minutes to make a copy of a music CD. The copying was done without first testing and was done at 4x speed.

Using the *Easy CD Creator* software at 2x without testing, it took 53 minutes to copy a different music CD. So it appears that copying at 4x with no testing produces good results. So why test? I believe you use the testing feature if you think there might be a problem with the copying.

In fact, the first time I tried to copy a music CD using the *Easy CD Creator* I set the testing option. It got down to the last .4 MB on the last track after having run for a little over one hour (at 2x) and froze. The computer was locked up. So much for testing on that CD. The second attempt to copy that CD was what I described above as using the CD Copier program with no testing at 4x which took 21 minutes and was successful

But I have very little interest in copying music CD's. Possibly I will do a few for my car. I have more of an interest in getting the contents of my old LP records on CD. To do this, I first have to get the LP onto my computer's hard drive as a wave (.wav) file or a collection of wave files. That means I need some sort of sound recorder program that will record in CD quality. The bundled software that came with the drive called *Sonic Foundry Acid Music* will do this, among other things (the other things it will do I haven't had time to figure out yet). To simplify things, I simply recorded the entire side of the record as one wave file, not taking the time to do each song as a different file. Then I used the *Easy CD Creator* software to turn these two wave files into an audio CD, although the *Acid* program had a button to click on that was supposed to do the same thing. The process is fairly fast. The recording, of course, takes as long as it would take to listen normally to the record, but the transferring to CD goes much faster.

Another of the bundled programs is Adaptec *DirectCD*. *DirectCD* is a program that allows you to write files directly to a CD-Recordable (CD-R) or CD-ReWritable (CD-RW) disk in much the same way that you copy files to a floppy diskette or removable drive.

*DirectCD* lets you read and write your files directly to your CD with any software application that can read from and write to a drive letter. You can leave the CD in this format so that it acts as an extra drive for your computer, or you can close it and turn it into a CD that can be read by other systems.

You might note here that I haven't mentioned using rewritable CD's. Well I bought five such fellows, and my drive will use them, but with the price of the write-one-time *(CD-Writer.........Continued on page 4)*

### *(CD-Writer.........Continued from page 3)*

(recordable) ones being so much cheaper, I haven't yet found a good reason to try out the rewrite feature. I suppose they would be good for use in frequent backups of your data. If you were going to be backing up valuable files to CD every day, it certainly would make sense to use the rewritable media. Of course, I would still want to have a fairly recent copy of that same material on the write-one-time CD's since I have more faith in the readability of this type of CD if I should need to load it on a different computer with a different CD drive.

Below is a listing of the software bundled with the drive. For some reason, my drive didn't have the Broderbund CD, but that didn't bother me since I will use Corel Draw for anything that I might have used the Broderbund program for. As a point of interest, I scanned in an image of one of the CD label stock pages, imported it into Corel Draw as a non-printing layer and then made text and graphics for my CD labels with it as a guide. When finished I printed out the page containing two labels on the label stock. For the jewel case inserts, I used the HP provided software, since after a CD had been made *with Easy CD Creator*, the software was already aware of the separate tracks and their times.

The one thing I definitely plan do but haven't yet had time is run the HP Disaster recovery program to make a sufficient number of CD's to back up my system.

The bundled software, as described by HP, is:

- *Adaptec DirectCD and Easy CD Creator—Dragand-drop your data, photo, audio, and video files for easy storage and access.*
- *HP Simple Trax—Automatically back up, index, and find your files.*
- *HP Disaster Recovery—Quickly and easily restores your hard drive files and operating system.*
- *CD Labeler—Create custom CD labels and jewel cases.*
- *Broderbund Multimedia Organizer—Choose from thousands of images, clipart, and photos.*
- *ACID Music Creator—Create your own compositions on CD.*

The site for the 820i is at<http://www.hpcdwriter.com/> products/fs\_products.asp

A comparison of the various HP CD-Writer drives is at<http://> www.hpcdwriter.com/products/CompareSelect/compchart. htm.  $\blacklozenge$ 

# **New Computer (and new things)**

*By [Merle Nicholson,](mailto:merlenic@tampabay.rr.com) President, Tampa PC Users Group*

As some in the club may know, I build computers in very small volume as a side business, and I'm always looking out for new products and ideas. I've built two of these particular PC's – one of them for myself, and I'm especially pleased with the results. It is certainly an extremely fast machine using the new AMD K6-3/450 processor. You'll have to go to the AMD web site to look at the benchmark numbers, but they make a case for this processor being faster than the new Pentium III at much less cost.

I chose the components pretty carefully, trying not to spend much more than I had to, given my goal of making a very fast machine. One thing that caught my eye in looking for performance components was a motherboard that had 2 MB of cache on board. Now this is very unusual. Most boards have 512K, one-fourth of this new board, and the Pentium boards have none, dependent instead on the L1 cache built into the chip or L2 cache built onto the little plug-in board next to the processor.

One characteristic of this AMD processor is that it will handle 2 MB of external cache, so it was interesting that I found a motherboard with just that. The other interesting feature is that the chip itself has both L1 and L2 cache built into the chip that runs at the chip speed. So the 2 MB on the motherboard is a Level 3! I combined the board and processor with a pretty good 16 MB Diamond Monster Fusion video card and a Quantum 7200 RPM, 9.1G hard drive with Windows 98 SE.

A low end machine typically uses an AMD K6-2/400 or Cele- *(Computer........Continued on page 5)*

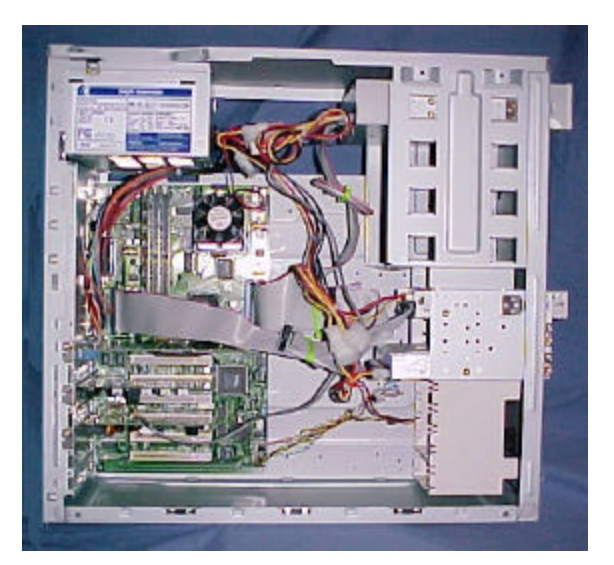

### <span id="page-4-0"></span>*(Computer……….Continued from page 4)*

ron processor and a slightly smaller hard drive and 32 MB of memory. This PC is only about \$300 more at about \$1350 with a 17" monitor.

### **ATX form**

The board in this case is an ATX form. If you'll refer to the side view on the previous page, you'll see that it's a tall, narrow board. The processor in all these are at the top nearest the power supply fan for better cooling, and the case is a good two inches wider than a standard AT case. Referring to the back view on the next page, the keyboard, USB and mouse ports and the serial and parallel ports are all clustered together on a panel because these are all mounted directly on the motherboard, also a characteristic of ATX.

### **Size of the case**

Had you wondered why all of a sudden, most new PC's are tall? If you were designing an ATX case and had to leave room above a standard ATX board for the power supply, the minimum height would be the same as this case at 17 inches. Pretty tall. But it leaves room for plenty of 5-1/4 bays – four in this case. Another feature of this case is a very quiet case fan that's built in the front bottom.

### **Slots**

Besides the 2 MB cache, another interesting feature of this

*(Computer……….Continued on page 6)*

### **Internet picture of the month**

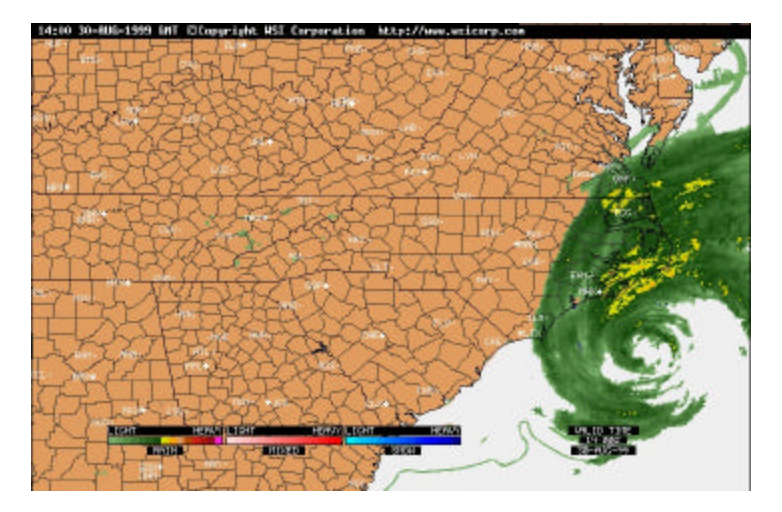

**Weather Map from Intellecast** <http://www.intellicast.com>

Go to [http://www.intellicast.com,](http://www.intellicast.com) and you can view current weather maps like this radar map of the Mid Atlantic coast taken at 14:00 GMT on August 30. Here we see Hurricane Dennis moving in on the North Carolina coast line.

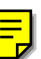

### **September's Interesting World Wide Web Locations**

Tampa PC Users Group (that's us) <http://www.tpcug.org/> SciQuest.com - Source for Scientific Products <http://www.sciquest.com/> Free Legal Advice <http://freeadvice.com/> Sharing Your Internet Connection <http://www.timhiggins.com/ppd/sharing.htm> Cable Modem Help <http://www.cablemodemhelp.com/> Installing Your Own Network At Home <http://www.homepclan.com/> DEVSEEK - The Programmer's Search Engine <http://www.devseek.com/> Visual Basic Explorer - for the Novice VB Programmer <http://www.vbexplorer.com/vbexplorer.asp> Webpedia - the ultimate web builders reference <http://www.webpedia.com/> SIGHTSOUND.COM - Downloadable Movies & Music <http://sightsound.com/> E-LOAN - home and auto loans <http://e-loan.com/> ExpertCentral – Be one or consult an expert <http://www.expertcentral.com/>

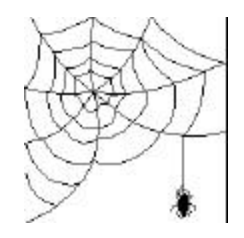

**Some of these links will join the many already on the Links page at our web site, where you need only click on the name.**

### Page 6 Bits of Blue September 1999

### *(Computer.........Continued from page 5)*

motherboard is, first, no ISA slots! That's right, there are six PCI slots and one AGP for the video. ISA slots have been around since the IBM PC AT a zillion years ago, and we've given them up at last. There's no reason not to on a new PC because you get the best prices on sound, network and modem cards if you buy PCI boards anyway.

### **Hard Drive**

The only thing this motherboard lacks is UDMA 66. UDMA 66 is the newest hard drive interface that will handle data bust rates of 66MB/ sec from the hard drive,

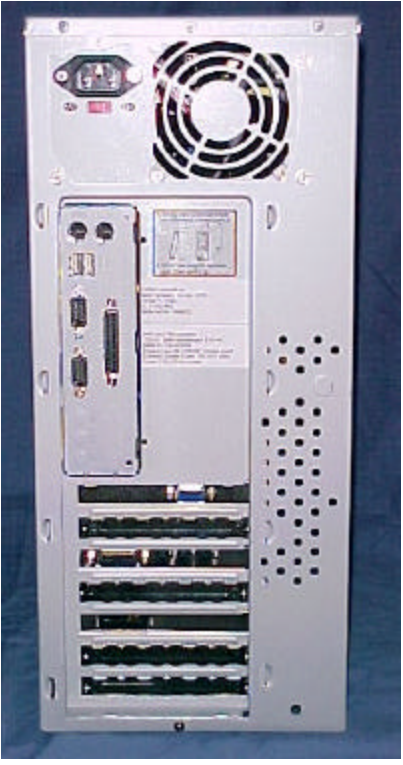

compared to the old standard of 33MB/sec. I did buy a 7200 RPM drive which reduces program loading by at least 20%. And I certainly believe that it makes that much difference after using it for a few weeks.

### **Plug-ins**

The other thing about this board is that it has no built-in systems. The minimum you should expect is that it have sound

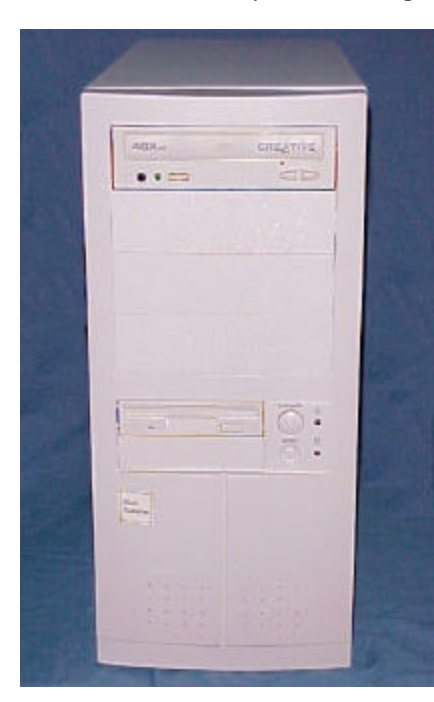

on board, and the newest ones have Sound, Video, Ethernet and Modem! But this board has none of those, making it a bit more expensive. Still this board does not lack for slots, so I have a Yamaha 3D sound card and a Windows Modem on cards. There are still four slots left. You'll need one for the RoadRunner Internet Service, and, let's see, … video capture  $\dots$  DVD  $\dots \blacklozenge$ 

# **Editor's Comments**

*By [William LaMartin](mailto:lamartin@ix.netcom.com), Editor, Tampa PC Users Group*

### **Road Runner & Networking**

When the RR installation crew shows up at your house, they have one objective: getting RR up and running—not necessarily leaving your computer the way they found it. One fellow installs the cable and attaches it to the modem, then a second person installs a network card in your computer (if necessary), connects the cable modem to it and installs the RR software. They do this as many as five or six times each day. So they obviously know what they are doing.

What they don't like to see is a Local Area Network. They will tell you up front that your network will probably not work correctly when they leave. And they are not wrong. The inside fellow makes all the changes he feels are necessary to get RR running on the RR network. In my case, that consisted of removing every network protocol I had installed except TCP/IP on the network card in the main computer. He then set it to have a server assigned IP address.

When he left RR worked fine, but my LAN was nonfunctional. Part of the problem was my fault. I thought, based on bad advice I had read on the Internet, that I could simply connect the cable modem output to the uplink socket on my network hub, with each of the computers on the network including the one with the RR software installed connecting as usual to the hub. RR still worked fine, but now none of the computers could see each other.

Adding the protocol NetBEUI back to the network card in the main computer got me back to where the main computer could now see the other two, but this was not true 100% of the time, and the other computers could never see the main one. I am not talking about the other computers being able to connect to the Internet through the main computer's RR connection. I am referring to simple networking.

All sorts of tweaking the network properties on all the computers made no difference. So after some more Internet research (this time correct), I went out and bought a second network card for the main computer—something I could have had for free from RR if I had thought I had needed one (the installation fellow was all too happy to not have to find a free IRQ to install a second card when I told him just to use the one already in the computer).

### **Installing a second network card**

I knew this might present a problem. I had a PSI slot for it but no free IRQ. I put it in anyway and let Win 98 find it and prompt me for the driver. It seemed to install OK, choosing to share an IRQ with the video card and the other network card. Who am I to question this? Win 98 knows a lot more about such things than I. I had consulted with Merle Nicholson, and he said that sharing an IRQ would cause a problem—and it did. My mouse would now freeze randomly for brief moments. The video card and the first network card had been sharing IRQ 11 OK, but they obviously didn't like a visitor.

What to do now? Well, Merle had suggested that I might want to disable COM 2 in the BIOS since I wasn't using it (my mouse is a PS2 mouse and my modem uses COM 1). That should make the IRQ 3 used by COM 2 available. Unfortunately a removal of the second network card from the Windows Device setup and a reboot did not produce a move of it to IRQ 3. It went right back with its friends on IRQ 11.

To make a long story short—and it took me several days to figure this one out—I did the following:

- In addition to disabling COM 2 in the BIOS, disabled it in the Windows Device Manager configuration.
- Physically removed one of the network cards from the computer.
- Rebooted the computer and then found that the remaining network card was now on IRQ 3.
- Shut down, put the second network card back in the computer and rebooted. Windows found it again , asked for the driver disk and the card was installed. And to my joy it was also on IRQ 3 instead of 11.

Why should I be happy since they were now both on IRQ 3 instead of IRQ 11? Well, the video card was on 11, not 3 and despite Merle's foreboding, the mouse worked fine. However, a quick check showed me that my networking was still not working correctly. Again, this may have been due to ignorance on my part. I was—and still am—of the opinion that for peer to peer networking between computers you only need the NetBEUI protocol to be bound to the network cards. I had that and had added IPX/SPX for good measure, but that did no good. Finally after some thought I added TCP/IP to the three network cards on the network and assigned each of the computers the fixed IP addresses of 192.168.0.1, 192.168.0.2, and 192.168.0.3.

I should note that while my network was down I was still able to do all the usual network things via LapLink on each computer under the IPX protocol. Chalk one up for LapLink.

#### **Moving TPCUG to another web server**

One of my primary reasons for wanting a cable modem was the need to upload web sites consisting of 20 plus megabytes to the Internet. With a regular modem, that can take a long time with the very good possibility that the connection will

be lost before the upload is finished. With the cable modem, uploads go much faster. It took me 28 minutes to publish our 19 MB TPCUG site to the new server. With a 28,800 modem (or with a 56,000 modem since at my home the telephone line will not let any dial-up connection go faster than around 28,800), it would have taken probably five times that long.

The upload was done the evening after our regular meeting and one day after getting the cable modem. It was not done without incident, though. When I went to use Microsoft FrontPage (FP) to do the upload, FP said it couldn't run until it had a web server to use on my computer (Microsoft PWS). PWS had somehow become uninstalled. I could, of course, blame it on the RR installation. But who knows. Don't blame, just insert the FrontPage CD and get the PWS installation file off that. Not quite—the CD auto-started, and the FP installation program came up, noted that PWS was not installed and informed me that in order to install FP, I should first let it install PWS. Since that is what I planned doing anyway, I said go ahead. After PWS was installed I tried to cancel the FP installation that was to follow, but that apparently caused problems, since when I tried to open FP, it wouldn't run. So I had to reinstall FP anyway. Once that was done, finally I was able to publish the TPCUG site to the new server.

But, as usual, my problems were not over. Since I had reinstalled PWS that meant that I had to redo the aliases for the local versions of web sites and I needed to reinstall the Active Server Pages Component (ASP). But that didn't make the computer too happy, since ASP was trying to install an older version of OBDC than Visual Basic 6.0 had just installed a month back. It seems there will never be any peace from the problem of the older version trying to install over the newer version of something. Not to worry, though, since both ASP and VB 6 seem to work OK, which means probably that the older version did not get installed and ASP works fine with the newer version. At least that is what I think the situation is.

It was good that I persevered in getting the web site moved to the new server, since next morning when I checked, the domain name TPCUG.ORG had been moved to numeric address of the new server.

#### **Cable Speed**

I have not observed the blazing speed that has been mentioned with cable, but I am happy with the increase over my dial up connection with uploads five times as fast on average and downloads that are perhaps 15 to 16 times as fast. When I have time I will try to get a more accurate measure of these speeds.  $\blacklozenge$ 

# **HP Web PrintSmart**

*By [Larry Anders,](mailto:larry.anders@gtemail.net) Librarian, Tampa PC Users Group*

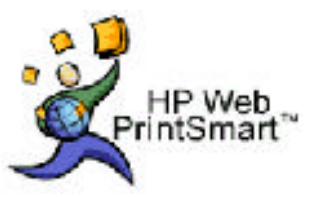

When the email arrived and then re-arrived from our editor asking for articles for this month's newsletter, I was at a loss as to what to pass along this month. Because I tend to work better under pressure I just waited until the last minute for something to pop onto the scene. (That's okay… my wife doesn't buy that "works better under pressure" scenario either … she calls it procrastination.) Our newsletter editor told me to go out and buy something new so I would have something to write about. Good idea, but a little drastic, especially after what I spent to write last month's article. So, I just waited until the last day when the pressure got really strong, and low-and-behold, there it was, right in front of me… **HP's Web PrintSmart™**.

Lately I've been doing a lot of printing of web pages, and usually not with the results I was expecting. Well, I remember a few months back trying a new program from Hewlett Packard (HP) called Web PrintSmart, but I wasn't too impressed. It was a little cumbersome and didn't really do what it promised, at least for me anyway. I receive a free newsletter regularly from HP called *HP at Home* that's loaded with ideas, solutions and tips for home computing customers of HP products, which I happen to be several times over. Recently I remembered reading in this newsletter that HP had upgraded Web PrintSmart so I went looking for it. Frankly, I went to HP.com but could not find it. So I did a search for it using Copernic [\(http://www.copernic.](http://www.copernic) com) and ended up at: [http://www.software.hp.com/.](http://www.software.hp.com/) I clicked on *Internet and Security* and had a choice of two versions of Web PrintSmart. One was a Plus version for \$29.95 and one was a Beginner version for free. Which one do you think I chose? Right again! The difference being, as far as I can tell, more control over page formatting such as changing the fonts and appearance of the page on the one you pay for. The size of the file download is 4.5 megabytes or you can opt to have a CD ROM mailed to you for \$9.95 plus \$7 shipping and handling. Either way, just fill out a short registration form and it's yours – *FREE!* Okay, what is it and what does it do?

The basic concept behind Web PrintSmart is collecting web pages you want to print, and then printing the collection as a single document. This collection can also be saved as a file for later retrieval and you can save as many different collection files as you choose. However, you can only work with one collection at a time. I mean, it is *free!*

So, what would you want to collect from the web? How about information on a new computer you're planning to purchase. This collection could contain web pages of the manufacturers about the brands and models you're considering, price comparisons, reviews from computer magazines, and contact informa-

tion for vendors. Or what about the student who is working on a research paper. This collection could contain the best results of your web searches on the topic of interest. Or how about a personal daily summary. This collection could contain your company's web page with press releases or news stories related to your product and your competitor's products, and reports posted to the web by your people in the field. Get the idea? These collections can actually be whatever you come across on the web.

The Web PrintSmart application window is divided into two areas, or "panes". On the left is the collection pane, which lists all the web pages in the current collection. On the right is the browser pane, which functions generally like other web browsers. You use this pane to find web pages for your collection. To start, I just find the pages using a search tool or search engine in my regular browser and then copy the initial link into the URL line in the right pane and off I go. Or once you find the page in your browser, switch to PrintSmart and use a shortcut key to automatically transfer the URL into PrintSmart.

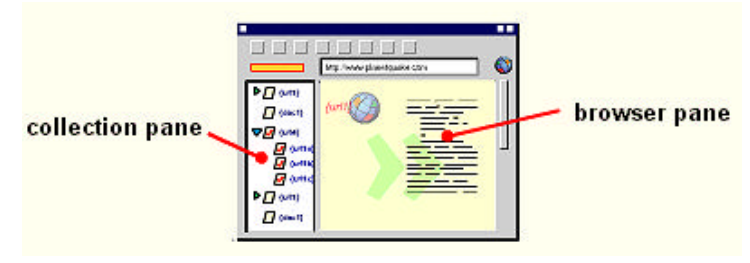

When you find a web page you want in your collection just click the '*Add to Collection*' button. The web page displayed in the browser pane gets added to the collection and you will see its title appear on the list in the collection pane. If you already have a lot of pages in your 'Favorites' list just import your favorites list into PrintSmart and print what you choose.

Even in this free version there is still a lot of flexibility in the way you can format the printed output by choosing from several pre-defined style sheets, which determines the fonts and colors, or just print all text in black. You can also choose to add a cover page, table of contents, index of links, exclude/ include certain paragraphs or pages and add headers and/or footers. Choosing which page to print is easy enough. Just put a check mark in the box next to the page in the collection pane and that's it. Or, if you choose, you can use automatic marking to mark a web page and all its linked web pages. This enables you to print all those pages without marking each of them manually.

One little trick I use is that my printer has the ability to print multiple pages per sheet of paper and print booklets and tablets. By printing two pages per side and on both sides of the *(PrintSmart……….Continued on page 12)*

# **Internet Call Manager**

*Editor's note: The following "blurb" was sent to our group by Mary-Lynn Bedard, a publicist for the following program. If you have only one phone line and spend a lot of time on the Internet, then this may be of use to you.*

### **-** *Internet Call Manager*

### *"Call-Waiting for Internet users"*

Internet Call Manager is InfoInterActive's special patented telephone service which provides Internet users with computer-screen notification of incoming telephone calls – including the caller's name and number – even while the phone line is tied up during Internet usage. The customer then has a number of options to handle the call with the click of a computer mouse.

The InfoInterActive service solves the common problem of families and small businesses missing important phone calls and faxes during Internet use and is a fraction of the cost of acquiring and leasing a second phone line just for Net use.

The latest version of ICM, Internet Call Manager for Business, also allows small businesses and home offices to monitor incoming calls on a number of lines, including those not related to their Internet connection. A "Remote Control" feature also allows business people to monitor incoming calls to their office from home, a subsidiary office, or while they are travelling – and vice-versa.

Internet Call Manager High-Speed is a version of ICM that can be used with all of the latest high-speed Internet services.

When a customer receives an incoming phone call during Internet use, a message instantly appears on the customer's computer screen, identifying the caller by name and phone number. With the click of a computer mouse, the customer then has the option\* to:

- Answer the call by logging off the Internet while holding the incoming call.
- Acknowledge the call by sending a special voice message to the caller, indicating the customer is on the Internet and will return the call later.
- Ignore the call, sending it to voice mail or a busy signal.
- Transfer the call to a different number, such as a cellphone or another phone line (for instance, a nearby fax/phone).

Internet Call Manager also provides customers with a permanent log of incoming calls, including the caller's name and number and the time of the call.

Internet Call Manager does not require any custom calling features such as Call Waiting or Caller I.D., nor any special phone or computer equipment. When a customer is not on the Internet, the phone system operates exactly as normal.

The InfoInterActive service works with virtually all Internet Service Providers and web-browser software. The service is extremely simple to acquire and use, activating automatically to monitor incoming calls as soon as a customer logs on to the Internet.

Internet Call Manager is a special Internet adaptation of conventional telephone services such as Call Waiting, most of which have little or no functional value during Internet use. (For instance, the beeps on the line indicating Call Waiting and Voice Mail messages cannot be heard during Net use. )

The vast majority of North American telephone customers (approx. 83%) have single-line phone service and a low tolerance for missed calls. Consumers currently spend an estimated \$2 billion a year on the conventional Call Waiting phone feature alone.

Cincinnati Bell Telephone, a lead distributor of the InfoInterActive service in the U.S., estimates that without Internet Call Manager, households with regular Internet users miss an average of 80% of incoming telephone calls.

- 1. To demonstrate Internet Call Manager, simply go to the web site at <http://www.internetcallmanager.com> and hit the "download" circle to get to the signup form.
- 2. Enter the ten digit phone number you'll use to try ICM. This should be a phone number that you can use to dial in to the Internet.
- 3. The screens that follow offer three options users can choose from to use ICM.
	- Give out our 1-888-289-9066 number to their friends, so they can reach them while they're on the net.
	- Use the Call Forwarding option to forward their phone to our ICM server during Internet sessions so ICM can handle their calls.
	- Order a Call Forward on Busy option for their phone from the telephone company so ICM can automatically monitor their line while they're on the net.  $\blacklozenge$

**<sup>\*</sup>** Some functions may vary by region.

# **Special Interest Groups**

### **Internet SIG**

This SIG meets the first Monday of the month at 6 PM at the Reflectone Building, off West Waters Ave. You must sign up to get on the list and to get by security. *Contact Mike Hodges at hodges@reflectone.com.* For directions, see the map at our web site or contact Mike Hodges**.** 

We consider all topics concerned with creating web sites. We study sites of interest from the web and those created by members of the SIG. And, in general, we consider anything of interest concerning the Internet.

### **Genealogy SIG**

*To be included on the TPCUG genealogy mailing list, contact Jenny Lind Olin at 960-5723 or jloin@aol.com*

### **Visual Basic SIG**

This SIG meets the third Tuesday of the month, at the Gateway 2000 Store on North Dale Mabry (just south of Columbus Drive) at 6 PM. For information, *contact Merle Nicholson at merlenic@tampabay.rr.com.*

# **10 Years ago in the TPCUG**

# *By [William LaMartin,](mailto:lamartin@ix.netcom.com) Editor, Tampa PC Users Group*

A few months back, longtime member Roger Waters gave me a stack of old issues of this newsletter. They start in 1989 with a couple of issues and then continue up almost to the present. Not all months are represented. The oldest issue Roger gave me was February, 1989, and it is identified as Volume II, Issue 02, so we know that they started publishing in 1988. Recall that our group was formed in 1984. Perhaps the newsletter was not always printed each month. Anyway, I thought it would be interesting and instructive to occasionally look at what was being discussed back then when we have some extra space to fill in the present newsletter.

In 1989 the newsletter was printed on six 8.5 x 11 sheets of light blue paper, so there were 12 pages as there are today, but in 1989 there was a lot of white (really blue) space and the print size was quite large. The group met at the GTE building between Zack and Twiggs downtown, and Harvey Bruneau was president of the group. Robin L. Pokoj was the Editor, and Steve Speairs and Vern Semrad seemed to be the most prolific contributors. Of the Board of Directors, the only name listed of a current member was Kevan Sheridan, who was listed as BBS Sysop. Current member Ed Buzzza had a software review in the February, 1989 issue on AUTOMAXX – a combined file manager and menu system.

Back then people were using IBM 286 XT machines, and a lot

of attention was paid to the AUTOEXEC.BAT file. More than one article was written on modifications you could make to this file to improve your system—or cause problems for your system. Another big topic was Serial Communications, modems, and the different communication protocols. How many of you remember XMODEM and YMODEM? When was the last time you worried about start bits, data bits, and stop bits? And what do you think was the rate of data transfer for these modems? It appears from the articles that 1,200 BPS was what was being used. That is a far cry from our 28,800 or 56,000 now.

Of course, they didn't have as much need for fast modems since everything they were sending was text based. This was a DOS based group. I see no mention of Windows in the 1989 issues. Perhaps Windows 3.0 was not out yet. My history of Windows is sketchy.

The February newsletter lists the minutes of the January meeting, where Linda Confer of Software Publishing Corporation was the guest speaker. She gave an overview of their product line. Do you recognize any of the following? PFS: First Choice, PFS: First Publisher, PSF: First Graph, PFS: Professonal Writer, PFS: File, Professional Plan, Harvard Graphics, Harvard Project Manager, and Office Writer.

In the June, 1989 newsletter, the minutes for the May meeting note that the planned presentation was delayed for another session due to the lack of the overhead projector. So they had a general discussion instead where it was noted that due to an apparent bug in WordPerfect 5.0 (I bet there are still people using this program), if a space is included in the file name, the *(Old Issues……….Continued on page 12)*

# Friends of the User Group

<span id="page-10-0"></span>*We acknowledge the following firms for their support*

Museum of Science and Industry Gateway 2000 Marshall & Stevens Reflectone BCD

*And these software and hardware vendors for their demonstrations and review software and contributions of evaluation software to our group*

Adobe Systems Broderbund Corel Systems Grolier Intuit Knowledge Adventure

WordPerfect WP

Micrografx Microsoft PowerQuest RDI, Inc. SoftKey International Symantec

**RENEWING YOUR MEMBERSHIP?** WE CERTAINLY HOPE YOU WILL

 MAIL YOUR CHECK AND ANY ADDRESS OR NAME CHANGES TO:

> TAMPA PC USERS GROUP PO BOX 3492 TAMPA, FL 33601-3492

\$25 Individual \$35 Family \$60 Corporate = 3 employees + \$20 each add'l employee

**Go to our web site <http://www.tpcug.org>and click on the Join link to fill in an online membership application**

**Check the address label for your renewal month**

# **MEMBERS' HELP LINE**

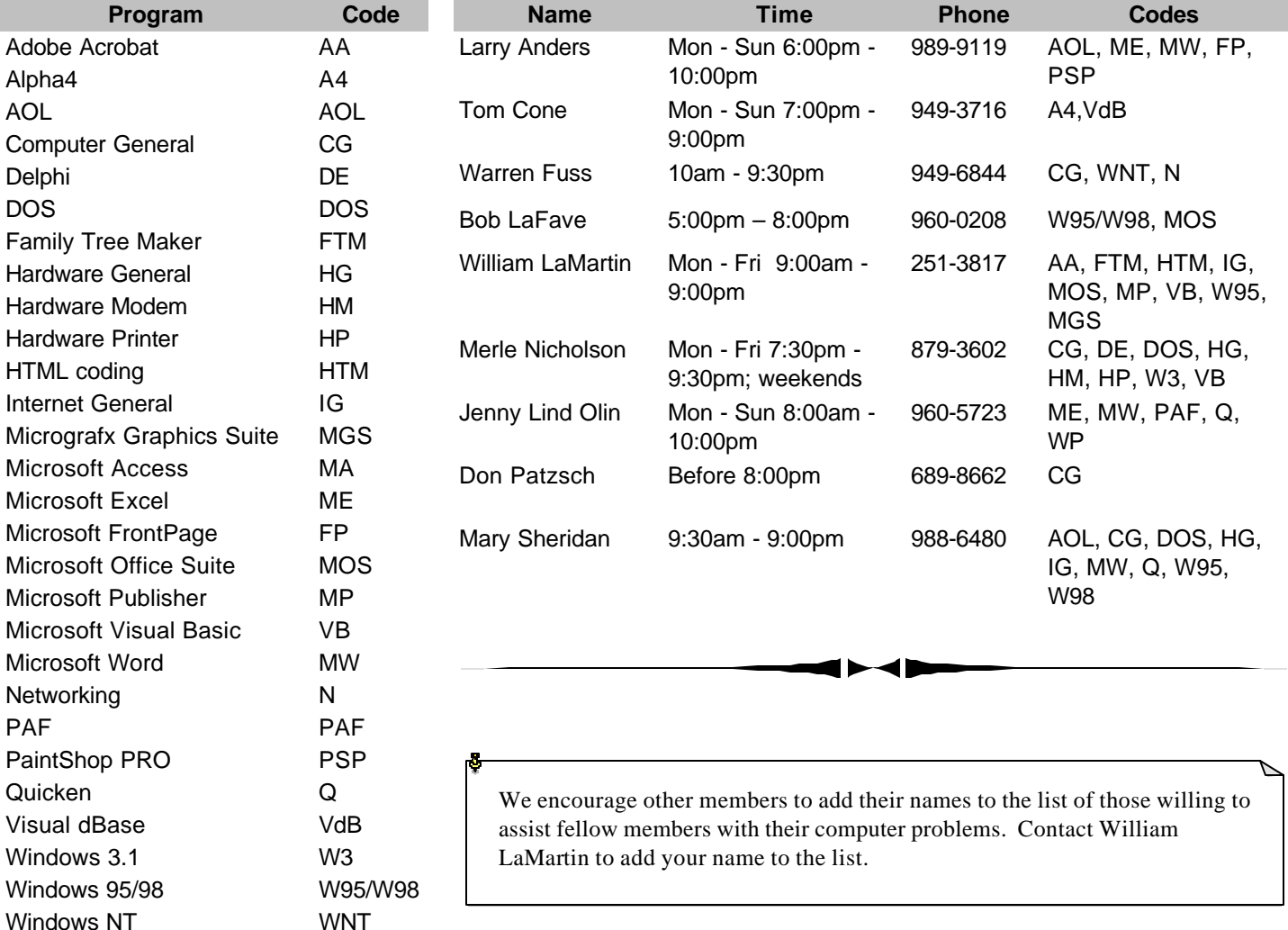

**Tampa PC Users Group, Inc.** P. O. Box 3492

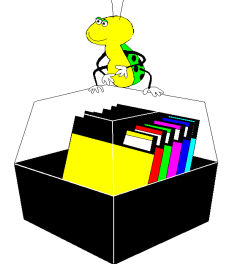

**NONPROFIT ORG. U.S. POSTAGE PAID TAMPA, FL PERMIT NO. 1917**

# Member: Your membership is up for renewal Vendor: Your product was reviewed on page \_\_\_

*(PrintSmart……….Continued from page 8)*

paper I not only save paper (and trees) but I also save ink and money. And the quality is the same just smaller.

And in case you're wondering, you don't have to own an HP printer; it works fine on my Epson also. Actually, you don't have to own anything made by HP. This program is *free* to anyone who fills out the registration. Web PrintSmart is one of the better freebies I've ever come across on the Internet, and it also goes to show that just because you try a program the first time and you don't care for it, be open minded enough to try it again at a later time. Sometimes they do get better, even if they are  $FREE!$   $\triangleleft$ 

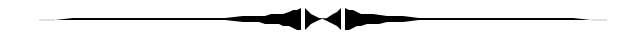

### *(Old Issues……….Continued from page 10)*

document will be saved but cannot be retrieved by WordPerfect. The solution is to use DOS to rename the file, e.g. to rename MY FILE.DOC, the DOS command would be REN MY? FILE.DOC MY\_FILE.DOC. It was also noted that the most recent version had corrected this problem.

How things have changed. The only mention of Microsoft I saw was the phrase MS-DOS several times. Certainly there was no mention of Windows or the Internet. And I doubt gigabyte was a size even contemplated then. What size hard drives were they using? I am sure they were no more than 40 MB.  $\blacklozenge$ 

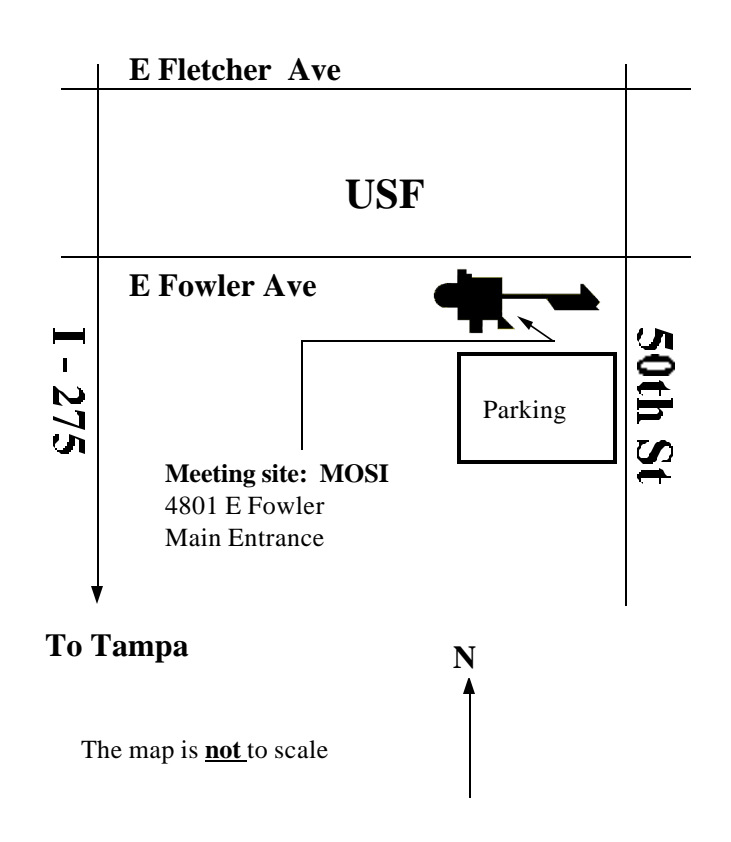